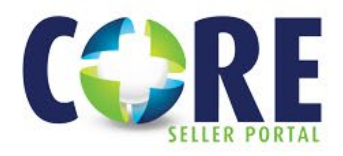

## **Register a Loan**

## **THERE ARE 3 OPTIONS TO REGISTER A NEW LOAN.**

**TO BEGIN** Log into https://core.phlcorrespondent.com and select **LOAN REGISTRATION / PRE-LOCK**.

**Option 1: AUS Import** (This is only an option when DU/LP has been run successfully and the loan has received Approved/Eligible findings.)

- Select Import Loan File > AUS Submission
- Enter the applicable credentials, Case File # or enter LP Loan ID
- Select **RETRIEVE CASE FILE**
- Import Exceptions now display on this page. These are informational and can only be corrected in the original import file. They do not need to be corrected to proceed
- Select **PROCEED** to continue
- Review Manual Loan Entry and validate required fields all loan data is correct and select **REGISTER**. (If you would also like to lock the loan, the user can select the **REGISTER AND LOCK** button to navigate to Loan Lock screen.)

## **Option 2: 3.4 File Import**

- Browse and import your 3.4 MISMO file
- Select Import Loan File > New 1003/ULAD/3.4 File Import
- Browse and attach 3.4 MISMO file
- Select **IMPORT**
- Import Exceptions now display on this page. These are informational and can only be corrected in the original import file. They do not need to be corrected to proceed.
- Select **PROCEED** to continue
- Review Manual Loan Entry and validate required fields all loan data is correct and select **REGISTER**. (If you would also like to lock the loan, the user can select the **REGISTER AND LOCK** button to navigate to Loan Lock screen.)

**Option 3: Manual Loan Entry (**Least preferred method as the user will have to manually input all loan data on the short application.)

- Select Manual Loan Entry
- Complete all required fields designated with a red asterisk (\*) and select **REGISTER**. (If you would also like to lock the loan, the user can select the **REGISTER AND LOCK** button to navigate to Loan Lock screen.)

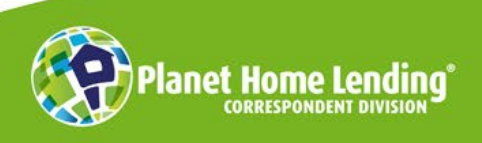

This is a business-to-business communication meant for use by mortgage professionals only. It is  $\overline{\phantom{a}}$ not intended for distribution to consumers or other third parties. It is not an "advertisement" as defined in Section 1026.2(a)(2) of the Truth-in-Lending Act. Product information is subject to change without notice. © Planet Home Lending, LLC. NMLS #17022. All rights reserved.